## **Rotary Knife**

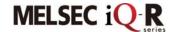

## [System Configuration]

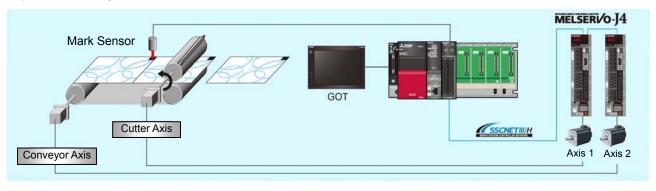

#### [Mitsubishi solution]

PLC CPU: R04CPU Simple Motion module: RD77MS4 GOT: GT27\*\*-V Main base: R35B Servo amplifier: MR-J4-B Servo motor: HG-SR

Engineering environment: MELSOFT GX Works3 (PLC), MELSOFT GT Works3 (GOT)

### [Operation Overview]

- The rotary knife cuts the sheet that is fed at constant speed with the conveyor to the desired length. When the sheet is being cut the cutter speed and the conveyor speed are synchronized and the cutting is performed.
- To overcome the variations in sheet length and the error caused by slippage of the sheet the registration mark is read and cutting position is compensated.

### [Points of Control]

Point1: The cam profile for the rotary cutter is created automatically by "Auto cam Creation" function, with this cam profile conveyor and the rotary cutter moves in a synchronous manner.

Point2: The error (slippage) is detected from the registration mark just as Mark Detection function then the amount error is compensated.

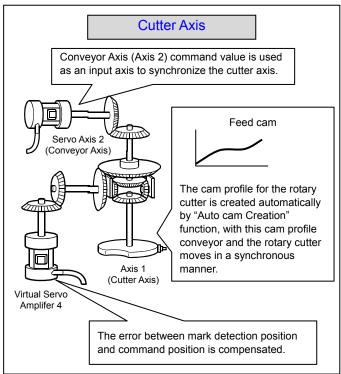

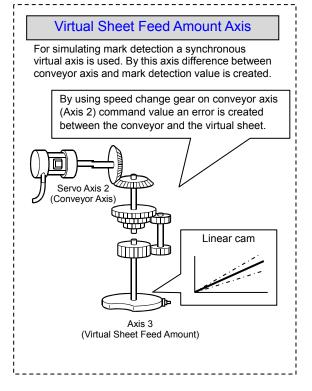

### [Each Axis Control Detail]

- Conveyor Axis: Speed control at constant speed
- Cutter Axis: Synchronized with the conveyor axis following a cam pattern (one direction movement)

## [Operation Flowchart]

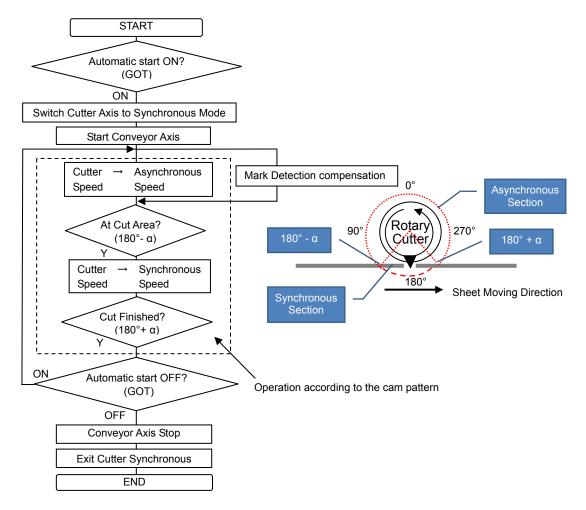

### [Operation Time Chart]

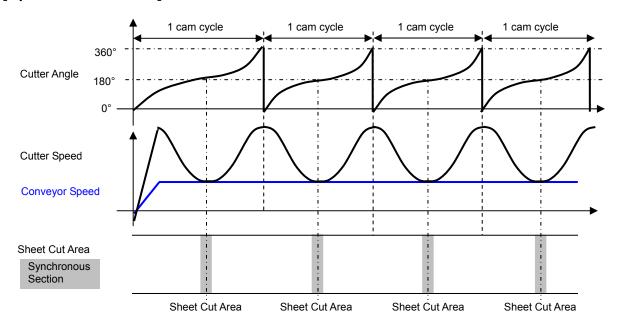

## [Cam Pattern Automatic Generation for Rotary Knife]

In ladder program the parameter below set then Automatic Cam Generation is requested. The rotary cutter cam pattern is generated and saved inside the cam number set in the parameters.

| Setting Item<br>(Buffer Mem.)                        | Setting Content                                                                                                    | Setting Range                               | Example<br>Settings                    |
|------------------------------------------------------|----------------------------------------------------------------------------------------------------|---------------------------------------------|----------------------------------------|
| Cam auto-generation request (53200)                  | - Set the request for cam auto-generation.  - The Simple Motion module resets the value to "0" automatically after completion of the cam auto generation.                   | 1:Cam auto-generation request               | -                                      |
| Cam auto-generation cam No. (53201)                  | - Set the No. of the cam to be generated automatically.                                                                                                    | 1~256                                       | 1                                      |
| Cam auto-generation type (53202)                     | - Set the type of cam auto-generation.                                                                                                    | 1:Cam for rotary cutter                     | 1                                      |
| Cam resolution (53204)                               | - Set the cam resolution for generating the cam.                                                                                                    | 256/512/1024/2048/4096/<br>8192/16384/32768 | 256                                    |
| Sheet Length (53206, 53207)                          | - Set the sheet length Set this value in the cam axis length per cycle.                                                                                                    | 1~2147483647                                | 2000 <sup>(Note-1)</sup><br>[ x 0.1mm] |
| Sheet<br>synchronization<br>width (53208, 53209)     | - Set the sheet length of the synchronous section.                                                                                                    | 1~2147483647                                | 100<br>[ x 0.1mm]                      |
| Synchronous axis length (53210, 53211)               | - Set the cycle length of the rotary cutter shaft.                                                                                                    | 1~2147483647                                | 6000<br>[ x 0.1mm]                     |
| Synchronization<br>starting point<br>(53212, 53213)  | - Set the length from the beginning of the sheet to the start of the synchronous section.                                                                                   | 0~2147483647                                | 950 <sup>(Note-2)</sup><br>[ x 0.1mm]  |
| Synchronous<br>section acceleration<br>ratio (53214) | - Set when the synchronous speed in the synchronous section needs to be adjusted.  The speed is "Synchronous speed (100% + Acceleration ratio)" in the synchronous section. | -5000~5000[0.01%]                           | 0 [%]                                  |

<sup>(</sup>Note-1): 200.0mm (Sheet Length) is the initial setting in the sample program.

<sup>(</sup>Note-2): 95.0mm (Synchronization starting point) is the initial setting in the sample program.

The  $\pm 5$ mm area from the middle of the sheet length is selected as the synchronous section.

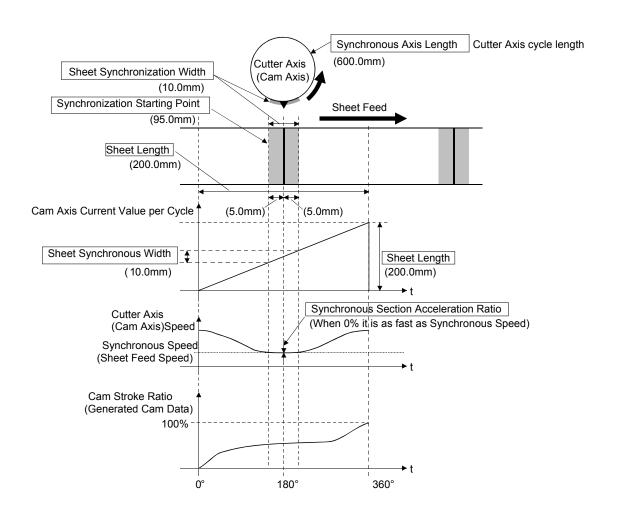

### [Mark Detection Compensation]

The registration marks that are printed equal distances apart (Product length) are detected and the distance between marks are measured.

The difference between measured distance and the set cutting length is compensated so that the cutter axis and the conveyor moves synchronously.

#### [Sample Program Control Example]

When the sheet length setting is 200mm, and due to stretch, mark is not detected unless conveyor feeds 201mm of sheet.

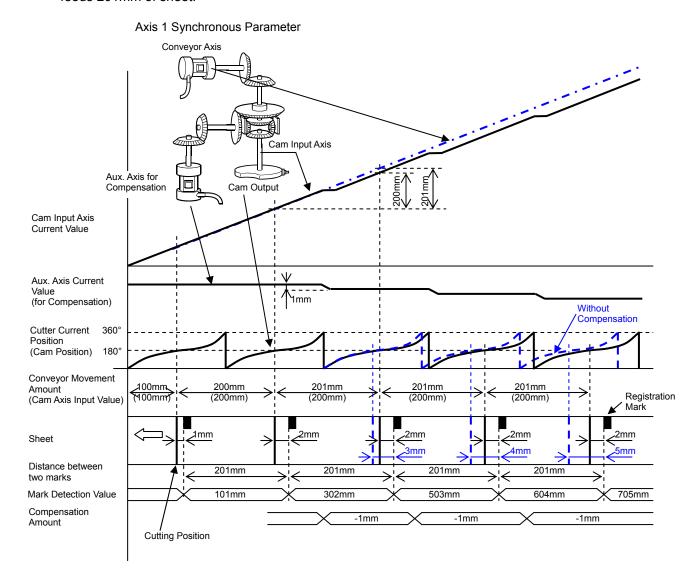

For Mark Compensation Ladder program and Simple Motion setting example, refer to the contents of the following pages. (Ladder Program: Page 17, Mark Detection Settings: Page 9, Synchronous Control Parameters: Page 10, 11)

### [Using the sample program]

[Sample program configuration]

| File name                | Description         | Model              | Programming tool  |
|--------------------------|---------------------|--------------------|-------------------|
| Valo B Cutton DI C B my2 | Ladder program      | R04CPU             | MELCOET OX Morko  |
| Vol2_R_Cutter_PLC_R.gx3  | Motion setting file | RD77MS4            | MELSOFT GX Works3 |
| Vol2_R_Cutter _GOT_R.GTX | GOT monitoring data | GT27**-V (640x480) | MELSOFT GT Works3 |

(Note): Equipment other than the servo amplifiers and servo motor in the system configuration (page 1) are required to operate sample program. Remove the circuit of amplifier-less operation function when connecting a servo amplifier to check the operation (page 13).

#### [Start-up]

- 1. Decompress the downloaded files to any folder in your PC.
- 2. Double clicking decompressed files to open the corresponding engineering tool.
- 3. Ladder program and GOT monitoring data as default are set for English environment. When using Japanese environment, it's possible to switch to Japanese for ladder program in GX Works3 [Tool] > [Select Language] menu and for GOT monitoring data in GT Works3 Language change the preview column from [2] to [1].
- 4. Change the model settings according to models to be used.
- 5. Write the sample program data to PLC CPU, Simple Motion and GOT.
- 6. After writing all the programs, reset the PLC CPU. When writing all programs was completed, reset the PLC program.

### [Operating method]

Start operation by using the GOT touch button. When you do not have GOT, operate the device with the appropriate touch button in GT Works3's simulator function (Note) or GX Works3's device test function. (Note): When using GT Works3's simulator function, click on the "communication setup" tab of "Simulator setup" and select "USB" or "CPU(RS-232)" from the pull-down menu of "connection".

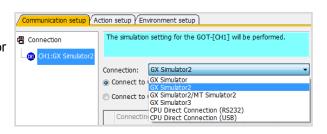

- 1. When you start-up the system, on the GOT screen press "Reset system" button to perform home position return operation. Home position return complete lamp turns on when operation is completed.
- 2. After home position return operation is completed, press "Start Automatic" button, then automatic operation is started. Automatic operation is also stopped by pressing "Start Automatic" button.
- 3. When Synchronization Rate Setting is changed from the screen during automatic operation, the cut length becomes "Sheet Length" x "Synchronization Rate" and with that an error occurs between the sheet length setting and cut length (Monitor Screen: Cutting Error) during this situation if the "Mark Compensation" button is pressed on the main screen this Cutting Error is compensated.
- 4. Each axis can be operated independently by using the JOG touch buttons.

|    | Operation                                | GOT touch button                                   | Device No. |
|----|------------------------------------------|----------------------------------------------------|------------|
| 1) | Home Position Return Start               | [Main] Home Position Return                        | B1         |
|    | Automatic Operation Start/Stop           | [Main] Automatic Operation Start                   | B0         |
| 2) | Automatic Operation Setting              | [Setting] Sheet Length                             | W10        |
|    |                                          | [Setting] Conveyor Speed                           | W12        |
|    | Mark Detection compensation ON/OFF (GOT) | [Main] Mark Compensation                           | B4         |
| 3) | Mart Compensation Start/Stop             | [Setting] Synchronization Rate<br>(For Simulation) | U0\G36862  |
|    | Cutter Axis JOG Forward                  | [Main] FWD                                         | B11        |
| 4) | Cutter Axis JOG Reverse                  | [Main] REV                                         | B12        |
| 4) | Conveyor Axis JOG Forward                | [Main] FWD                                         | B21        |
|    | Conveyor Axis JOG Reverse                | [Main] REV                                         | B22        |

[GOT: Home screen]

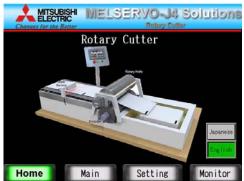

[GOT : Setting screen]

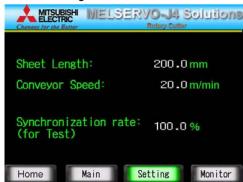

[GOT: Main screen]

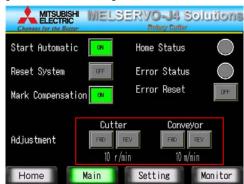

[GOT: Monitor screen]

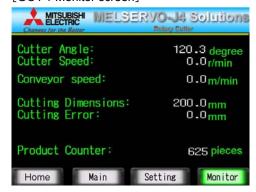

### [Operation check method]

- 1. Start the digital oscilloscope function of Simple Motion module setting tool.
- 2. A trigger condition is automatic operation start (B0). During automatic operation, speed waveform of each axis is registered.
- 3. Check collected waveforms with operation pattern.

# **A**Cautions

- When diverting the sample program to the actual system, be sure to verify that there are no problems with control in the system.
- Add interlock conditions in the target system where considered necessary.

### [Simple Motion Settings]

### [System Settings]

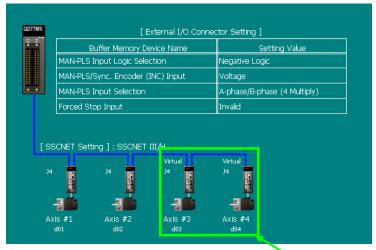

- Axis1: Cutter Axis (MR-J4-B)
- Axis2: Conveyor Axis (MR-J4-B)
- Axis3: For creating Virtual Sheet Feed Amount (creating Synchronous Error)

(Virtual Servo Amplifier)

- Axis4: Mark Detection Compensation (Virtual Servo Amplifier)

Virtual servo amplifier

### [Parameters]

- Movement amount per motor rotation

Cutter axis : 90degree/rev Conveyor axis, Virtual servo amplifier axis : 200mm/rev

- Speed limit settings

Cutter axis : 90degree/rev × 3000r/min = 270000degree/min (750 sheets/min)

Conveyor axis, Virtual servo amplifier axis : 200mm/rev × 3000r/min = 600000mm/min

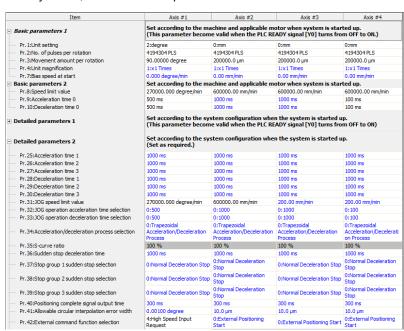

Blue: Defualt Value Black: Settings Made

### [Mark detection settings]

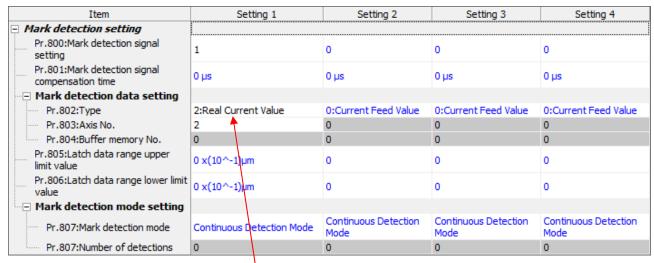

Axis2: When the Mark Sensor ON it latches the Conveyor Axis current position.

(Note): There is no Mark Detection signal connected to the input for this sample program simulation. For simulation purposes an artificial mark signal is generated inside the PLC program. That's why only these Mark Detection settings are made.

### [Positioning data]

Value that could be changed by PLC ladder program

Axis 1: Cutter axis home position return (Main point return)

| No. | Operation pattern                                                                                                    | Control system   | Axis to be<br>interpolated | Acceleration time No. | Deceleration time No. | Positioning address | Arc address    | Command speed          | Dwell time | M code |
|-----|----------------------------------------------------------------------------------------------------|------------------|----------------------------|-----------------------|-----------------------|---------------------|----------------|------------------------|------------|--------|
| 1   | 0:END                                                                                                    | 01h:ABS Linear 1 | -                          | 0:500                 | 0:500                 | 0.00000 degree      | 0.00000 degree | 3600.000<br>degree/min | 0 ms       | 0      |
|     | <positioning comm<="" td=""><td>nent&gt;</td><td></td><td></td><td></td><td></td><td></td><td></td><td></td><td></td></positioning> | nent>            |                            |                       |                       |                     |                |                        |            |        |

### Axis 2: Conveyor axis automatic operation

| No. | Operation pattern                                                                                                    | Control system | Axis to be<br>interpolated | Acceleration time No. | Deceleration time No. | Positioning address | Arc address | Command speed   | Dwell time | M code |
|-----|----------------------------------------------------------------------------------------------------|----------------|----------------------------|-----------------------|-----------------------|---------------------|-------------|-----------------|------------|--------|
|     | 0:END                                                                                                    | 04h:FWD V1     | -                          | 0:1000                | 0:1000                | 0.0 µm              | 0.0 μm      | 20000.00 mm/min | 0 ms       | 0      |
| 1   | <positioning comm<="" td=""><td>ent&gt;</td><td></td><td></td><td></td><td></td><td></td><td></td><td></td><td></td></positioning> | ent>           |                            |                       |                       |                     |             |                 |            |        |

During Automatic Operation Speed Control is done at conveyor speed (GOT setting)

Axis 4 Virtual servo amplifier: Mark detection compensation

| No. | Operation pattern                                                                                                    | Control system   | Axis to be<br>interpolated | Acceleration time No. | Deceleration time No. | Positioning address | Arc address | Command speed    | Dwell time | M code |
|-----|----------------------------------------------------------------------------------------------------|------------------|----------------------------|-----------------------|-----------------------|---------------------|-------------|------------------|------------|--------|
|     | 0:END                                                                                                    | 02h:INC Linear 1 | -                          | 0:100                 | 0:100                 | 200.0 µm            | 0.0 µm      | 600000.00 mm/min | 0 ms       | 0      |
| 1   | <positioning comm<="" td=""><td>ent&gt;</td><td></td><td></td><td></td><td></td><td></td><td></td><td></td><td></td></positioning> | ent>             |                            |                       |                       |                     |             |                  |            |        |

By using Mark Detection the real sheet length (Distance between marks) and Sheet length setting difference is calculated. Then by this value the set cutting length is compensated.

### [Synchronous control parameter]

Axis 1: Cutter Axis

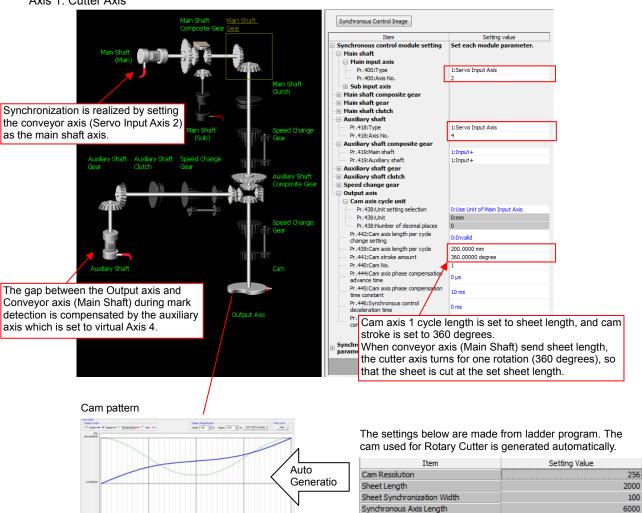

Synchronization Starting Point

Synchronous Section Acceleration Ratio

950

0

Axis 3: (Virtual Servo): Used for generating Virtual Sheet amount.

Conveyor axis difference is created by using a speed change gear regarding to the conveyor axis.

Then this value is used for mark detection compensation simulation purpose.

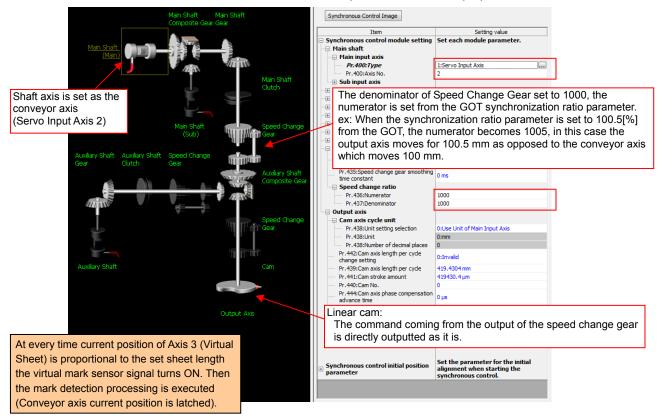

## [Sample ladder program configuration]

[MAIN: Scan Execution]

| START                                                                              |  |  |  |  |  |  |  |  |  |
|------------------------------------------------------------------------------------|--|--|--|--|--|--|--|--|--|
| Initial data processing                                                            |  |  |  |  |  |  |  |  |  |
| Simple Motion startup processing                                                   |  |  |  |  |  |  |  |  |  |
| JOG operation processing                                                           |  |  |  |  |  |  |  |  |  |
| Home positioning return processing                                                 |  |  |  |  |  |  |  |  |  |
| Automatic operation processing 1: Automatic rotary cutter cam generation setting   |  |  |  |  |  |  |  |  |  |
| Automatic operation processing 2: Cutter axis synchronous control start processing |  |  |  |  |  |  |  |  |  |
| Automatic operation processing 3: Conveyor axis start processing                   |  |  |  |  |  |  |  |  |  |
| Automatic operation processing 4: Mark detection compensation processing           |  |  |  |  |  |  |  |  |  |
| Automatic operation processing 5: Stop processing                                  |  |  |  |  |  |  |  |  |  |
| Positioning start signals processing                                               |  |  |  |  |  |  |  |  |  |
| GOT monitor signal used processing                                                 |  |  |  |  |  |  |  |  |  |
| Error reset processing                                                             |  |  |  |  |  |  |  |  |  |
| END                                                                                |  |  |  |  |  |  |  |  |  |
| [Mark_Sim: 0.5ms fixed cycle] Mark detection simulation                            |  |  |  |  |  |  |  |  |  |
| START                                                                              |  |  |  |  |  |  |  |  |  |
| Virtual sheet feed generation axis synchronous control start                       |  |  |  |  |  |  |  |  |  |
| Initial data setting process during automatic start processing                     |  |  |  |  |  |  |  |  |  |
| Virtual sheet cut measurement detection processing                                 |  |  |  |  |  |  |  |  |  |
| Virtual mark position detection processing                                         |  |  |  |  |  |  |  |  |  |
| END                                                                                |  |  |  |  |  |  |  |  |  |

## [Devices used in this program]

| Device<br>No. | Content                                   | Device<br>No. | Content                             |
|---------------|-------------------------------------------|---------------|-------------------------------------|
| B0            | Automatic Operation Start (GOT)           | M1            | Cutter Axis HPR Start               |
| B1            | Home Position Return (GOT)                | M2            | Conveyor Axis HPR Start             |
| B2            | Error Reset (GOT)                         | M5            | Automatic Conveyor Axis Start       |
| B4            | Mark Detection compensation ON/OFF (GOT)  | M11           | Cutter Axis in Synchronous Control  |
| B5            | Home Position Return Completion (GOT)     | M20           | Mark Compensation Start Possible    |
| B6            | Error Lamp (GOT)                          | M21           | Mark Compensation Start             |
| B11           | Cutter Axis JOG forward (GOT)             | D0            | Last Mark Detection Counter Value   |
| B12           | Cutter Axis JOG reverse (GOT)             | D2            | Last (Recent) Mark Detection Value  |
| B21           | Conveyor Axis JOG forward (GOT)           | D3            | Last (Necellt) Mark Detection value |
| B22           | Conveyor Axis JOG reverse (GOT)           | D4            | Distance between two mark detection |
| W0            | Cutter Axis JOG Speed setting (GOT):      | D5            | x0.1 [µm]                           |
| W1            | x 0.001 [degree/min]                      | D6            | Mark Detection Compensation         |
| W2            | Conveyor Axis JOG Speed Setting           | D7            | Amount x0.1 [µm]                    |
| W3            | (GOT): x 0.01 [mm/min]                    | D1050         | Temporary calculation               |
| WA            | Current Production Monitor (GOT): [sheet] |               |                                     |
| W10           | Sheet Length Setting (GOT): x 0.1 [mm]    |               |                                     |
| W12           | Conveyor Speed Setting                    |               |                                     |

# [Ladder program]

## 1. MAIN

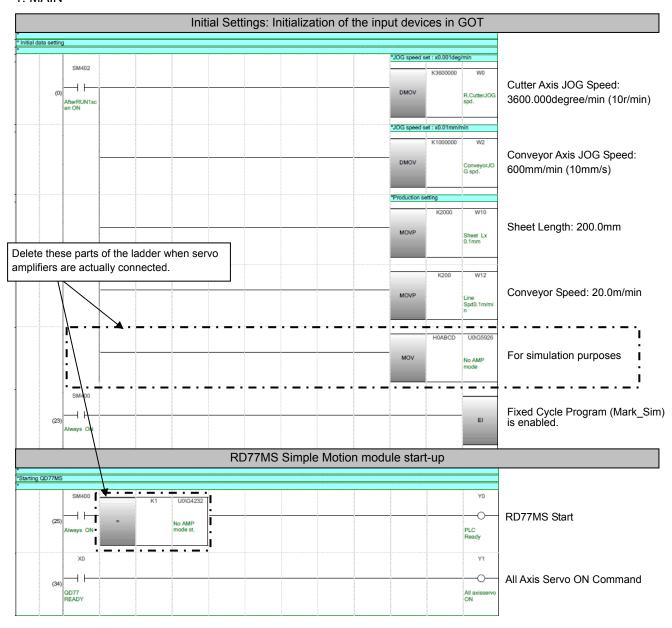

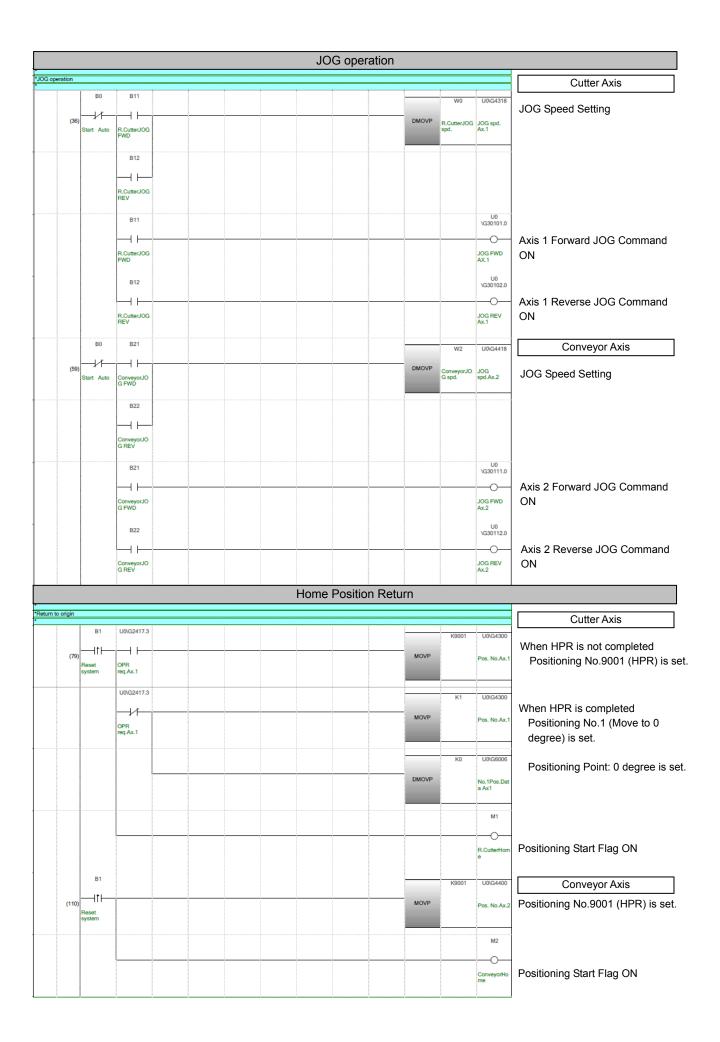

|                          | Auton                                   | atic Operat | ion 1: Auto | matic Rota | ary Cut | ter Can                  | n Gene                                    | eration S                        | Setting                                                                               |
|--------------------------|-----------------------------------------|-------------|-------------|------------|---------|--------------------------|-------------------------------------------|----------------------------------|---------------------------------------------------------------------------------------|
| operation<br>lata Set    |                                         |             |             |            |         |                          |                                           |                                  |                                                                                       |
| m Data Auto Generation P | arameter                                |             |             |            |         |                          |                                           |                                  |                                                                                       |
| В0                       |                                         |             |             |            |         | *Cam auto-ge             | neration para                             | meter.                           |                                                                                       |
| (118) Start Auto         |                                         |             |             |            |         | MOVP                     | K1                                        | U0\G53201<br>Auto.genCa<br>m No. | [Cd.609] Auto cam Generation<br>No. Setting                                           |
|                          |                                         |             |             |            |         |                          | K1                                        | U0\G53202                        | 1: No.1                                                                               |
|                          |                                         |             |             |            |         | MOVP                     |                                           | Auto.gentyp<br>e                 | [Cd.610] Auto cam Generation<br>Type<br>1: Rotary Cutter cam                          |
|                          |                                         |             |             |            |         |                          | K256                                      | U0\G53204                        | [Cd.611] Auto cam Generation                                                          |
|                          |                                         |             |             |            |         | MOVP                     |                                           | Cam<br>resolution                | parameter<br>Cam Resolution: 256                                                      |
|                          |                                         |             |             |            |         | DMOVP                    | W10                                       | U0\G53206                        | [Cd.611] Auto cam Generation parameter                                                |
|                          |                                         |             |             |            |         |                          | Sheet Lx<br>0.1mm                         | Sheet<br>length                  | Sheet Length: Setting from GO (W10)                                                   |
|                          |                                         |             |             |            | *p      | W10<br>Sheet Lx          | K1000                                     | U0\G36472<br>Cam 1cyc            | [Pr.439] cam Axis 1 Length per cycle                                                  |
|                          |                                         |             |             |            |         | 0.1mm                    | L. C. C. C. C. C. C. C. C. C. C. C. C. C. | Length                           | 1 Cycle Length: Sheet Length                                                          |
|                          |                                         |             |             |            | 0       | DMOVP                    | K100                                      | U0\G53208<br>Sync. width         | [Cd.611] Auto cam Generation<br>parameter Sheet Synchronization<br>Width: 10.0mm      |
|                          |                                         |             |             |            |         | DMOVP                    | K6000                                     | U0\G53210<br>Sync.Ax             | [Cd.611] Auto cam Generation<br>Parameter Synchronous Axis                            |
|                          |                                         |             |             |            |         |                          |                                           | length                           | Length: 600.0mm                                                                       |
|                          | *************************************** |             |             |            | D/      | W10<br>Sheet Lx<br>0.1mm | K2                                        | D1050<br>calc. temp              | [Cd.611] Auto cam Generation<br>Parameter Synch Start Pos:<br>(Sheet Length/2) -5.0mm |
|                          |                                         |             |             |            |         | D1050                    | K50                                       | U0\G53212                        | *A center position of the length of a seat is set as the cutting position a           |
|                          |                                         |             |             |            | D-      | calc. temp               |                                           | Syn. Start<br>Point              | cutting position ±5.0mm is taken as synchronous width.                                |
|                          |                                         |             |             |            |         | MOVP                     | K0                                        | U0\G53214<br>Syn. Ratio          | [Cd.611] Auto cam Generation parameter Acc. Ratio in Synchron                         |
|                          |                                         |             |             |            |         |                          |                                           |                                  | section: 0.00%                                                                        |
|                          |                                         |             |             |            |         | MOVP                     | K1                                        | U0\G53200<br>Auto.genreq<br>uest | [Cd.608] Auto cam generation request                                                  |

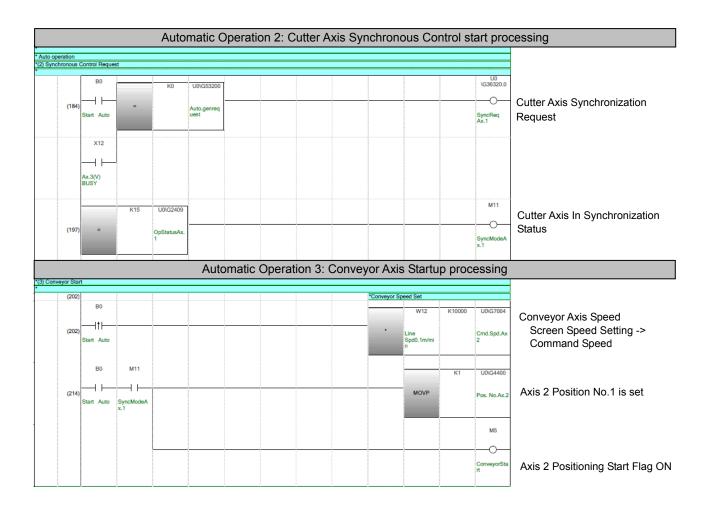

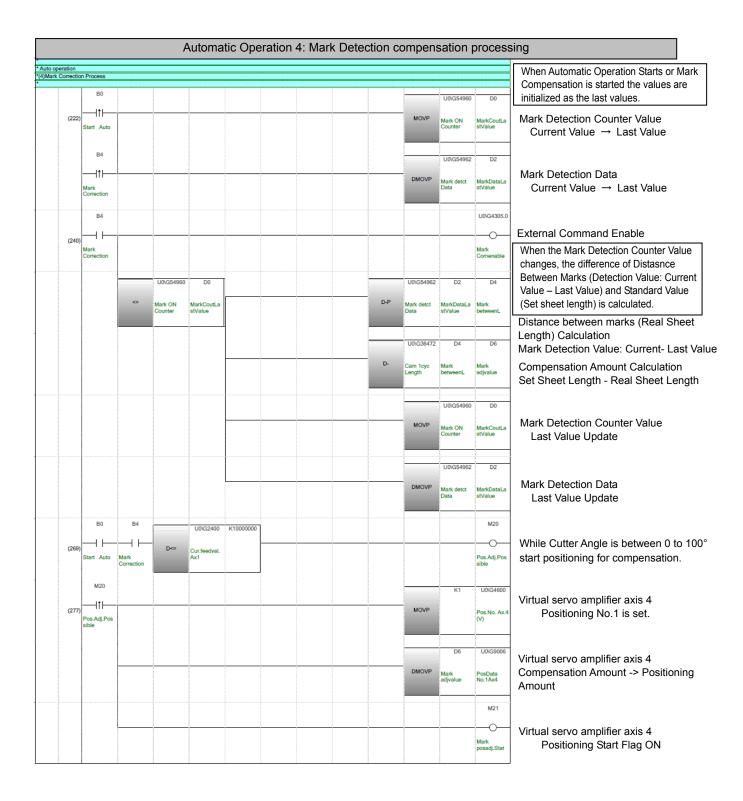

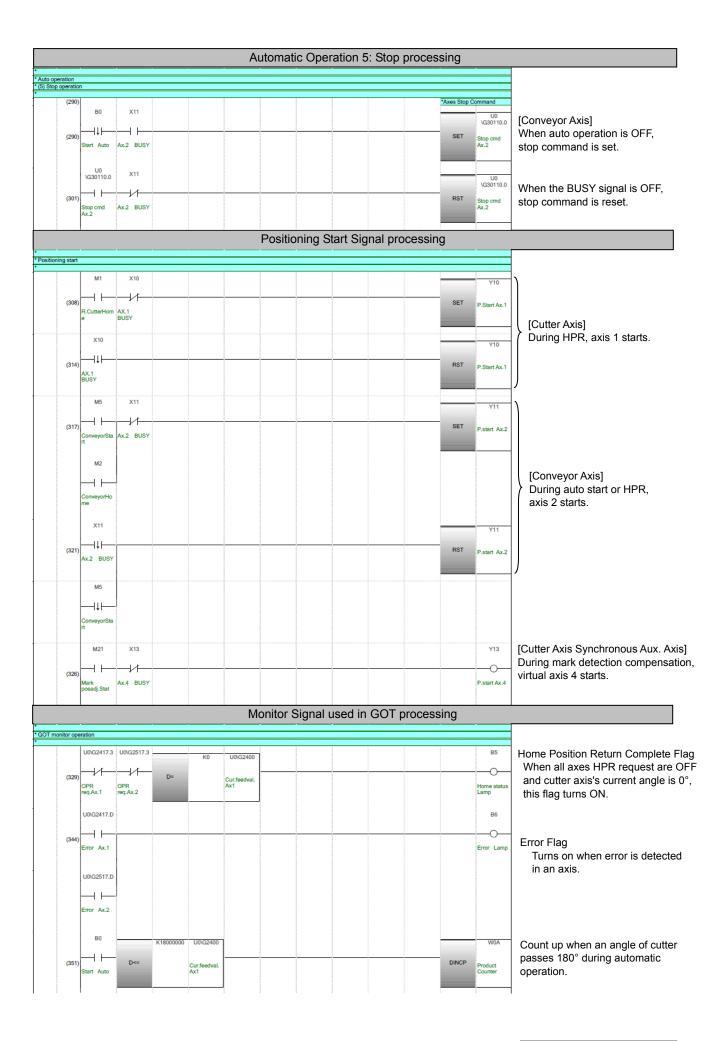

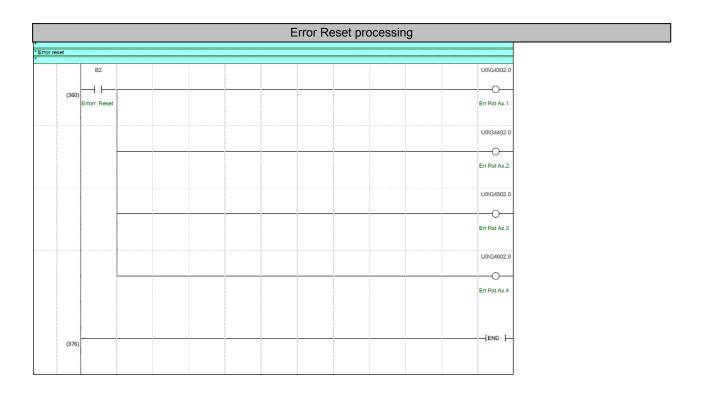

### 2. Mark\_Sim (For Mark Detection Simulation:0.5ms fixed cycle program)

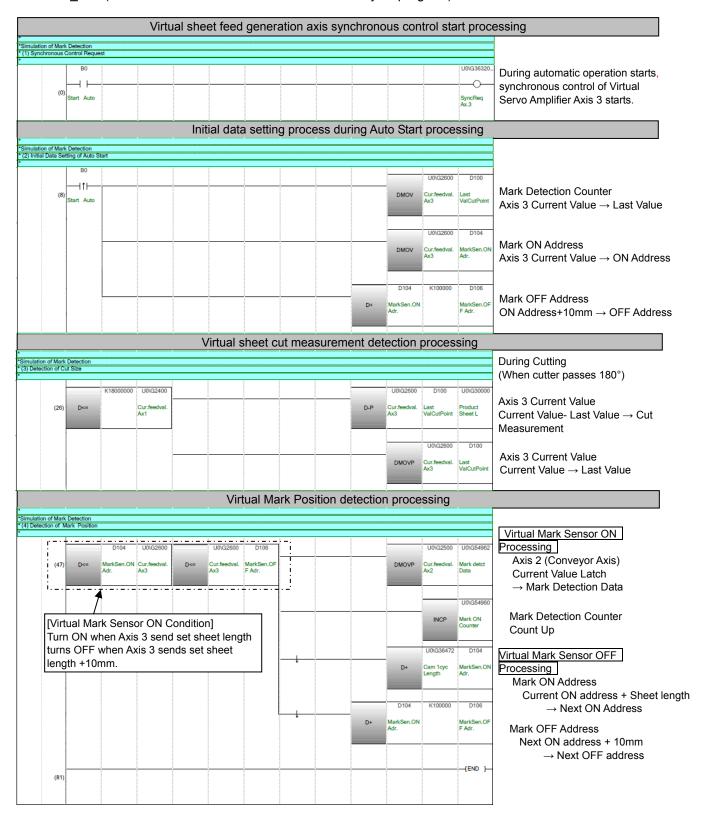